# **CA Agile Vision**<sup>™</sup>

Release Notes Spring 2010

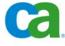

This documentation and any related computer software help programs (hereinafter referred to as the "Documentation") is for the end user's informational purposes only and is subject to change or withdrawal by CA at any time.

This Documentation may not be copied, transferred, reproduced, disclosed, modified or duplicated, in whole or in part, without the prior written consent of CA. This Documentation is confidential and proprietary information of CA and protected by the copyright laws of the United States and international treaties.

Notwithstanding the foregoing, licensed users may print a reasonable number of copies of the documentation for their own internal use, and may make one copy of the related software as reasonably required for back-up and disaster recovery purposes, provided that all CA copyright notices and legends are affixed to each reproduced copy. Only authorized employees, consultants, or agents of the user who are bound by the provisions of the license for the product are permitted to have access to such copies.

The right to print copies of the documentation and to make a copy of the related software is limited to the period during which the applicable license for the Product remains in full force and effect. Should the license terminate for any reason, it shall be the user's responsibility to certify in writing to CA that all copies and partial copies of the Documentation have been returned to CA or destroyed.

EXCEPT AS OTHERWISE STATED IN THE APPLICABLE LICENSE AGREEMENT, TO THE EXTENT PERMITTED BY APPLICABLE LAW, CA PROVIDES THIS DOCUMENTATION "AS IS" WITHOUT WARRANTY OF ANY KIND, INCLUDING WITHOUT LIMITATION, ANY IMPLIED WARRANTIES OF MERCHANTABILITY, FITNESS FOR A PARTICULAR PURPOSE OR NONINFRINGEMENT. IN NO EVENT WILL CA BE LIABLE TO THE END USER OR ANY THIRD PARTY FOR ANY LOSS OR DAMAGE, DIRECT OR INDIRECT, FROM THE USE OF THIS DOCUMENTATION, INCLUDING WITHOUT LIMITATION, LOST PROFITS, BUSINESS INTERRUPTION, GOODWILL, OR LOST DATA, EVEN IF CA IS EXPRESSLY ADVISED OF SUCH LOSS OR DAMAGE.

The use of any product referenced in the Documentation is governed by the end user's applicable license agreement.

The manufacturer of this Documentation is CA.

Provided with "Restricted Rights." Use, duplication or disclosure by the United States Government is subject to the restrictions set forth in FAR Sections 12.212, 52.227-14, and 52.227-19(c)(1) - (2) and DFARS Section 252.227-7014(b)(3), as applicable, or their successors.

All trademarks, trade names, service marks, and logos referenced herein belong to their respective companies.

Copyright \* 2010 CA. All rights reserved.

## Contents

| What's Included in This Release                                     | . 4 |
|---------------------------------------------------------------------|-----|
| Introduction                                                        | . 4 |
| Requirements                                                        | . 4 |
| Browsers                                                            | . 5 |
| Upgrade from Agile Vision, Version 1.5 to Agile Vision, Version 1.7 | . 5 |

| Localization                    | 8 |
|---------------------------------|---|
| Activating a Localized Language |   |

| Additional Resources                          | .10  |
|-----------------------------------------------|------|
| Known Issues                                  | . 10 |
| Restrictions on Use of the Force.com Platform | . 11 |
| Contract Termination                          | . 11 |
| Data Retention                                | . 11 |
| Support                                       | . 12 |

| Third Party | Acknowledgements |  | 4 |
|-------------|------------------|--|---|
|-------------|------------------|--|---|

## What's Included in This Release

Welcome to CA Agile Vision<sup>TM</sup> (Agile Vision). The information that this document provides can help you get started with this new release.

## Introduction

Agile Vision enables customers to manage projects that follow the scrum methodology in an intuitive and simple manner. Agile teams can plan product releases based on date, demand, and capacity.

Key features include:

- Ability to create multiple time-based sprints and create a product backlog easily and intuitively.
- Drag and drop capabilities for commonly executed user tasks, such as ranking the product backlog, planning sprints, and updating task status.
- Sprint burndown and velocity charts that can be viewed by team members or by all teams participating in the sprint.
- A virtual wall for managing sprint tasks.
- Agile Vision is built on Force.com. It is easy to use and always available, enabling teams to spend more time programming and less time in meetings.
- Integration of CA Clarity projects to Agile Vision projects and releases.
- Ability to manage integrated project team resources from CA Clarity.
- Synchronization of task work breakdown data from Agile Vision to CA Clarity.
- Synchronization of task worklogs from Agile Vision to CA Clarity timesheets.

### **Requirements**

Agile Vision runs on the Force.com platform, and has the same requirements.

The following are additional requirements for integrating Agile Vision with CA Clarity:

For On Premise customers:

- CA Clarity PPM, Version 12.0.6 is installed.
- The CA Clarity Agile Enterprise add-in is installed.

For On Demand customers:

- CA Clarity PPM, Version 12.0.6 (On Demand) or CA Clarity Spring 2010 Edition is available.
- The CA Clarity Agile Enterprise add-in is available.

#### **Browsers**

Agile Vision supports the following browser versions:

- Internet Explorer version 7 and later (8 is recommended)
- Firefox version 3.5.2 and later
- Safari version 4.0.4

## Upgrade from Agile Vision, Version 1.5 to Agile Vision, Version 1.7

Complete the instructions in the following sections to upgrade Agile Vision from Version 1.5 to Version 1.7. After the upgrade, the existing data is migrated to the latest fields.

The following are some examples of migrations:

- If hours are logged on a task before the upgrade, then after the upgrade, a task worklog is created.
- If comments exist in a user story before the upgrade, then after the upgrade, these comments appear in the Comments section of the user story detail rather than in the Comments field.

#### Install New Version of Agile Vision

1. Log out of Agile Vision and on your browser window enter the following URL:

https://login.salesforce.com/?startURL=%2Fpackaging%2FinstallPackage.apexp%3F
p0%3D04tA0000000QGK7

- 2. On the Login page, enter the username and password for your system administrator org and click Login.
- 3. Enter the password provided to you for upgrading and click Submit.

The Package Installation Details page appears showing the package details and components.

4. Click Continue.

The Package Installer Agile Vision Core Step 1 page appears.

5. Click Next.

The Package Installer Agile Vision Core Step 2 page appears.

- 6. Select the security settings option to set user access by profile.
- 7. Set the following access levels for the corresponding profiles and click Next to continue:
  - Agile Vision Super-User access for the Agile Vision Super-User profile
  - Agile Vision User access for the Agile Vision User profile

The Package Installer Agile Vision Core Step 3 page appears.

- 8. Select the "Ignore Apex test failures that may cause the installed application not to function properly" check box.
- 9. Click Install.

The Processing page appears indicating that your request is in progress and that you will receive an email notification when the install is complete.

#### **Deploy New Version of Agile Vision**

1. From the Agile Vision Home page, click Setup.

The Personal Setup page appears.

- 2. Select View Installed Packages from the App Setup menu.
- 3. Verify that Agile Vision Core package, Version 1.7 is installed.
- 4. Click the Agile Vision Core package name.

The Package Details page appears.

5. Click Deploy in the Installed Package Detail section.

The Deploy Package page appears showing the package components.

6. Click Deploy again.

Complete the following additional steps to finish the upgrade:

- In the browser URL, enter "aveeUpgrade" after "apex/" as follows: https://ca-agile.na7.visual.force.com/apex/aveeupgrade
- 2. The Agile Vision Upgrade page appears.
- 3. Click Start Upgrade.

The upgrade process starts.

4. If needed, click Continue Upgrade to process further records.

When all the records are processed, the Agile Vision Upgrade page appears displaying a message that the upgrade is complete.

#### **Configure New Version of Agile Vision**

After upgrading, complete the following steps to make the new fields and objects visible on the standard SalesForce.com page layouts:

1. Login to Agile Vision and click the Setup menu.

The Personal Setup page appears.

2. Expand the Create menu and select Objects from the App Setup menu.

The Custom Objects list page appears.

- 3. Click the Agile Vision User label.
- 4. Scroll to the Page Layouts section and click Page Layout Assignment.

The Page Layout Assignment page appears.

- 5. Click Edit Assignment.
- 6. Select all profiles in the table by holding down the Ctrl key and clicking each profile name.
- 7. From the Page Layout To Use drop-down, select the Summer 10 page layout and save your changes.
- 8. Repeat the steps 1 through 7 for all the following objects:
  - Project
  - Release
  - Scrum Team Member
  - Story Dependency
  - Task
  - Team
  - User Story

## Localization

The Agile Vision User Interface is available in the following supported languages:

- Brazilian Portuguese
- English
- French
- German
- Italian
- Japanese
- Spanish

The localized Agile Vision documentation will be available in a future release.

## Activating a Localized Language

To enable users to see fully translated languages, the system administrator needs to first activate each language for everyone. This activation needs to be completed only once. Complete the following steps to activate a language:

- 1. Log in to Agile Vision as an admin user.
- 2. Select Setup from the Navigator menu.

The personal setup page appears.

3. Click Translation Workbench from the Administration Setup menu.

The translation workbench page appears.

4. Click Translation Settings.

The translation workbench page refreshes with the supported languages.

5. Click Edit next to the language you want to activate.

The Language Translation Edit page appears.

6. In the language section, select the Active check box.

## **Documentation**

A link to the *CA Agile Vision Getting Started Guide* is provided on the Agile Vision Home page. This is the first page you see after logging in to Agile Vision. This document will guide you through setting up and managing your projects in Agile Vision.

Context sensitive Online Help is included with CA Agile Vision.

A CA Agile Vision Integration Guide is available from the following web sites:

- <u>CA User Community</u>
- support.ca.com

This guide provides details on how to integrate CA Clarity with Agile Vision.

## **Additional Resources**

### **Known Issues**

The following are known issues in CA Agile Vision:

#### Use of Decimals in User Story Points

User story points should be expressed as integers only. Agile Vision displays story points containing decimals inconsistently. If you are importing user story data using the Data Loader, be sure your user story points do not contain decimals.

#### Copy/Paste Edit User Story Page URL

Only Agile Vision team members for a project to create and edit user stories. A user can copy and paste the URL for the page and send it to a non-member, and the non-member can then access the page. However, a non-member cannot save any changes. They will get an insufficient privilege error message.

#### Setting or Clearing the Active Field

Clearing the Active field for a project, release, sprint, or team does not make it inactive.

#### Negative Team Velocity

This version of Agile Vision does not validate the Velocity field value when creating a scrum team. It is possible to enter a negative velocity. Team members should be careful that velocity is positive so that team metrics calculates correctly.

#### Online Help is only Available in English Language

The Online Help for Agile Vision is currently only available in the English language. If you set the language to something other than English in your Personal Information page, you will see the Online Help in English language.

#### Getting Started Guide is only Available in English Language

The *CA Agile Vision Getting Started Guide* is currently only available in the English language. If you set the language to something other than English in your Personal Information page, you will see the Getting Started Guide in English language.

#### Charts are not Translated

The charts on the Sprint Detail and Dashboard pages only display English text and numbers regardless of the language you select for displaying Agile Vision.

#### Selected Sprint is not Cleared when Project and Release Selections are Cleared

On the Dashboard page, in the Chart Options pop-up, the selected sprint is not cleared automatically when you clear the selected project and release.

Charge Codes are still Assigned to Tasks Even if they are Inactive

As a workaround, you can update the mapping so that only active charge codes are mapped to Agile Vision tasks.

If a User Story is Moved to a Different Release in Agile Vision, it is not Automatically Deleted from the CA Clarity Project

If a user story assigned to a release that integrates with CA Clarity is moved to a different release in Agile Vision, the user story is not automatically deleted from the linked CA Clarity project. You must manually delete the user story from the CA Clarity project.

 Returned Timesheets in CA Clarity are not Automatically Updated from Agile Vision

Only the open timesheets that have never been submitted in CA Clarity are automatically updated from Agile Vision. If a timesheet is in Open status after being submitted and then returned, it is not automatically updated from Agile Vision.

### Restrictions on Use of the Force.com Platform

Customers may not create separate applications on the Force.com platform without prior written approval of SalesForce.com, and then only under terms and conditions mutually agreed-upon by the Customer and SalesForce.com.

The Customer may customize or extend Agile Vision using additional custom objects.

### **Contract Termination**

#### **Data Retention**

SalesForce.com provides an API for customers to retrieve their data for any purpose, including backup or migration.

After termination of a CA Customer's Service Order with CA, the customer has a 30 day grace period in which to contact CA to request that their data be exported.

SalesForce.com has no obligation to retain Customer Data following thirty days after termination of a CA Customer's Service Order with CA. Any requests for return of Customer Data are handled solely by CA.

## **Support**

The following types of support are available for CA Agile Vision customers:

#### CA Agile Vision Team Edition Support

For your convenience, CA provides a self-supported <u>CA User Community</u> Online Forum where you can access information about CA Agile Vision, ask questions, and share experiences with other users.

Email or phone support is unavailable. There is no guarantee that issues reported through the community forum will be monitored by CA support.

If you have comments or questions about CA product documentation, you can submit questions or feedback on the CA User Community Online Forum.

#### CA Agile Vision Enterprise Edition Support

For your convenience, CA provides one site where you can access the information you need for your Home Office, Small Business, and Enterprise CA products. At <u>http://www.ca.com/support</u>, you can access the following:

- Online and telephone contact information for technical assistance and customer services
- Information about user communities and forums
- Product and documentation downloads
- CA Support policies and guidelines
- Other helpful resources appropriate for your product

#### **Provide Feedback**

If you have comments or questions about CA product documentation, you can send a message to techpubs@ca.com.

If you would like to provide feedback about CA product documentation, complete our short <u>customer survey</u>, which is also available on the CA Support website, found at <u>http://www.ca.com/docs</u>. Full technical assistance is available for CA Agile Vision Enterprise Edition customers. For more information, contact <u>CA Customer Support</u>.

## Third Party Acknowledgements

#### Dojo Toolkit 1.3.1

This product includes Dojo Toolkit 1.3.1 software, which CA has elected to distribute in accordance with the following terms:

Copyright (c) 2005-2009, The Dojo Foundation

All rights reserved.

Redistribution and use in source and binary forms, with or without modification, are permitted provided that the following conditions are met:

- Redistributions of source code must retain the above copyright notice, this list of conditions and the following disclaimer.
- Redistributions in binary form must reproduce the above copyright notice, this list of conditions and the following disclaimer in the documentation and/or other materials provided with the distribution.
- Neither the name of the Dojo Foundation nor the names of its contributors may be used to endorse or promote products derived from this software without specific prior written permission.

THIS SOFTWARE IS PROVIDED BY THE COPYRIGHT HOLDERS AND CONTRIBUTORS "AS IS" AND ANY EXPRESS OR IMPLIED WARRANTIES, INCLUDING, BUT NOT LIMITED TO, THE IMPLIED WARRANTIES OF MERCHANTABILITY AND FITNESS FOR A PARTICULAR PURPOSE ARE DISCLAIMED. IN NO EVENT SHALL THE COPYRIGHT OWNER OR CONTRIBUTORS BE LIABLE FOR ANY DIRECT, INDIRECT, INCIDENTAL, SPECIAL, EXEMPLARY, OR CONSEQUENTIAL DAMAGES (INCLUDING, BUT NOT LIMITED TO, PROCUREMENT OF SUBSTITUTE GOODS OR SERVICES; LOSS OF USE, DATA, OR PROFITS; OR BUSINESS INTERRUPTION) HOWEVER CAUSED AND ON ANY THEORY OF LIABILITY, WHETHER IN CONTRACT, STRICT LIABILITY, OR TORT (INCLUDING NEGLIGENCE OR OTHERWISE) ARISING IN ANY WAY OUT OF THE USE OF THIS SOFTWARE, EVEN IF ADVISED OF THE POSSIBILITY OF SUCH DAMAGE.

#### **JSON 1.0**

This product includes JSON 1.0 software, which CA distributes in accordance with the following terms:

Copyright (c) 2002 JSON.org

Permission is hereby granted, free of charge, to any person obtaining a copy of this software and associated documentation files (the "Software"), to deal in the Software without restriction, including without limitation the rights to use, copy, modify, merge, publish, distribute, sublicense, and/or sell copies of the Software, and to permit persons to whom the Software is furnished to do so, subject to the following conditions:

The above copyright notice and this permission notice shall be included in all copies or substantial portions of the Software.

The Software shall be used for Good, not Evil.

THE SOFTWARE IS PROVIDED "AS IS", WITHOUT WARRANTY OF ANY KIND, EXPRESS OR IMPLIED, INCLUDING BUT NOT LIMITED TO THE WARRANTIES OF MERCHANTABILITY, FITNESS FOR A PARTICULAR PURPOSE AND NONINFRINGEMENT. IN NO EVENT SHALL THE AUTHORS OR COPYRIGHT HOLDERS BE LIABLE FOR ANY CLAIM, DAMAGES OR OTHER LIABILITY, WHETHER IN AN ACTION OF CONTRACT, TORT OR OTHERWISE, ARISING FROM, OUT OF OR IN CONNECTION WITH THE SOFTWARE OR THE USE OR OTHER DEALINGS IN THE SOFTWARE.

#### jquery 1.3.2

This product includes jquery 1.3.2 software, which CA has elected to distribute in accordance with the following terms:

Copyright (c) 2009 John Resig, http://jquery.com/

Permission is hereby granted, free of charge, to any person obtaining a copy of this software and associated documentation files (the "Software"), to deal in the Software without restriction, including without limitation the rights to use, copy, modify, merge, publish, distribute, sublicense, and/or sell copies of the Software, and to permit persons to whom the Software is furnished to do so, subject to the following conditions:

The above copyright notice and this permission notice shall be included in all copies or substantial portions of the Software.

THE SOFTWARE IS PROVIDED "AS IS", WITHOUT WARRANTY OF ANY KIND, EXPRESS OR IMPLIED, INCLUDING BUT NOT LIMITED TO THE WARRANTIES OF MERCHANTABILITY, FITNESS FOR A PARTICULAR PURPOSE AND NONINFRINGEMENT. IN NO EVENT SHALL THE AUTHORS OR COPYRIGHT HOLDERS BE LIABLE FOR ANY CLAIM, DAMAGES OR OTHER LIABILITY, WHETHER IN AN ACTION OF CONTRACT, TORT OR OTHERWISE, ARISING FROM, OUT OF OR IN CONNECTION WITH THE SOFTWARE OR THE USE OR OTHER DEALINGS IN THE SOFTWARE.